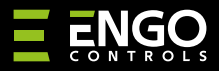

#### **EIRTXWIFI** | Wi-Fi IrDA vysílač

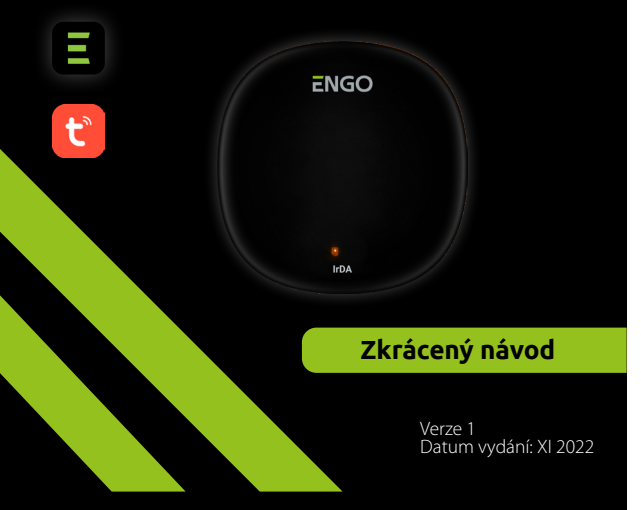

# $\equiv \mathbb{X}$  EHI C E

#### **Výrobce:** Engo Controls S.C. 43-200 Pszczyna 3E Górnośląska Polsko

**Distributor:** QL CONTROLS Sp z o.o. Sp. k. 43-262 Kobielice 4 Rolna Polsko

# www.engocontrols.com

# **Úvod**

**EIRDA** 

EIRTXWIFI je univerzální produkt, který může nahradit běžné dálkové ovládání. Umožňuje pohodlně ovládat různá zařízení přijímající infračervené záření, jako je televizor, dekodér, klimatizace atd. Podporuje lokální i dálkové ovládání zařízení. Pomocí mobilní aplikace ENGO Smart můžete navíc vytvářet scénáře, které například automaticky zapnou/vypnou televizor nebo klimatizaci (pouze pokud je k dispozici Wi-Fi).

## **Shoda výrobku**

Výrobek splňuje následující směrnice EU: 2014/30/EU, 2014/35/ EU, 2014/53/EU i 2011/65/EU.

# **Technické parametry**

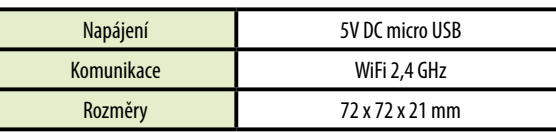

# **Možnost propojení zařízení pomocí aplikace ENGO SMART**

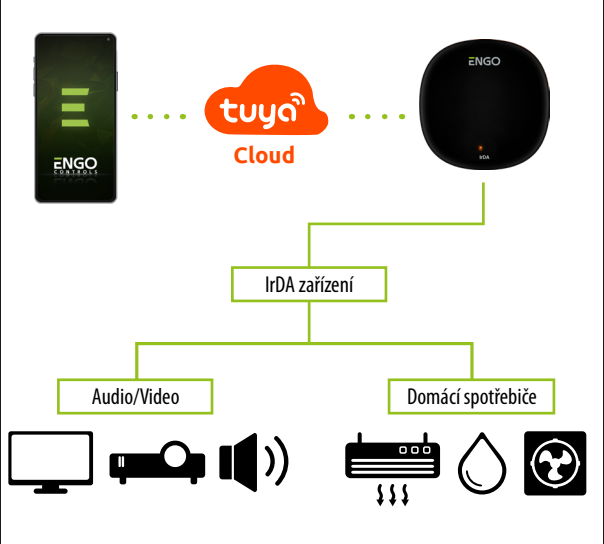

# **Instalace zařízení**

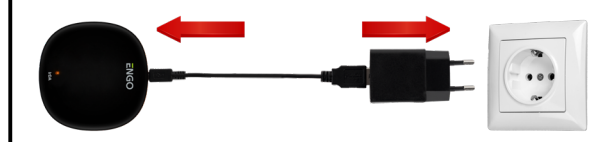

# **Upozornění!**

Wi-Fi IrDA vysílač připojte ke zdroji napájení 230 V. Používejte pouze dodanou zástrčku a USB kabel.

Vysílač musí být umístěn ve stejné místnosti jako ovládaná zařízení. EIRTXWIFI vysílá infračervený signál - pro správné ovládání zařízení je nutná absence jakýkoliv překážek.

# **Popis LED diod**

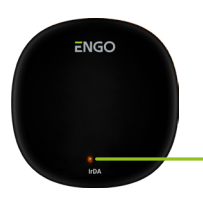

LED indikuje aktuální stav zařízení

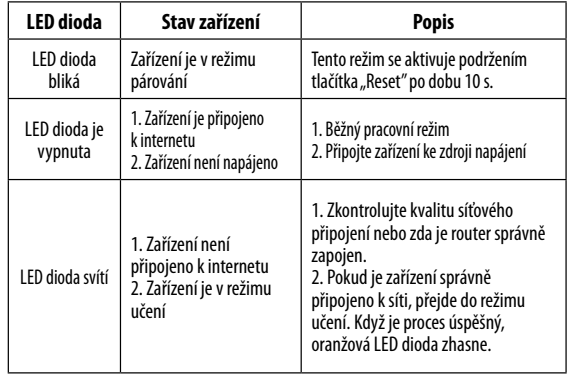

# **Instalace IrDA vysílače pomocí aplikace**

Ujistěte se, že je router v dosahu chytrého telefonu a jste připojeni k internetu. Tím se zkrátí doba párování zařízení.

# **KROK 1 - STAŽENÍ APLIKACE ENGO SMART**

Stáhněte si aplikaci ENGO Smart z Google Play nebo Apple App Store a nainstalujte ji do svého chytrého telefonu.

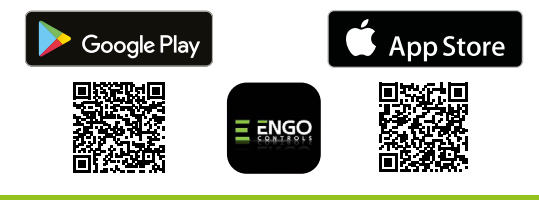

## **KROK 2 - REGISTRACE NOVÉHO ÚČTU**

Chcete-li zaregistrovat nový účet, postupujte podle následujících kroků:

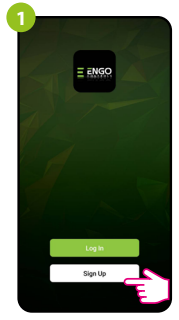

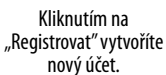

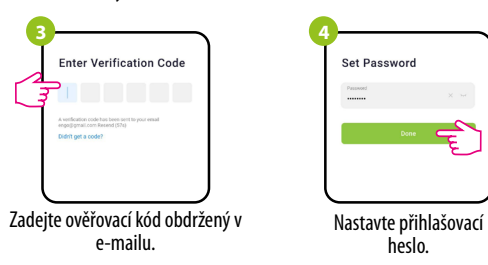

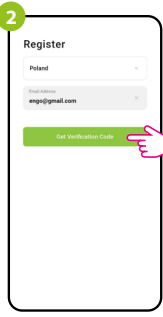

Zadeite svoji e-mailovou adresu, na kterou bude bude zaslán ověřovací kód.

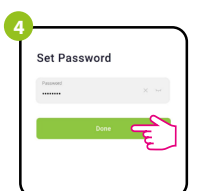

heslo.

### **KROK 3 - PŘIPOJENÍ UNIVERZÁLNÍ BRÁNY K WI-FI**

Po instalaci aplikace a vytvoření účtu postupujte následovně:

**2**

**4**

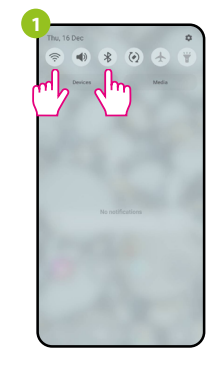

Zapněte na svém chytrém telefonu Wi-Fi a Bluetooth. Připojte telefon k síti Wi-Fi, ke které chcete IrDA vysílač přiřadit.

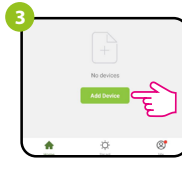

V aplikaci vyberte: "Přidat zařízení".

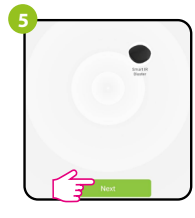

Po nalezení IrDA vysílače přejděte na tlačítko "Další".

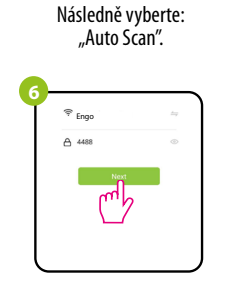

Zkontrolujte, zda je IrDA vysílač zapnutý. Pomocí přiložené jehly stiskněte a podržte tlačítko RESET po dobu 8 sekund, dokud nezačne blikat LED dioda. Režim párování je povolen.

> $1.4102$ . . . . . . . .

Vyberte síť Wi-Fi, ke které se má IrDA vysílač připojit, a zadejte heslo.

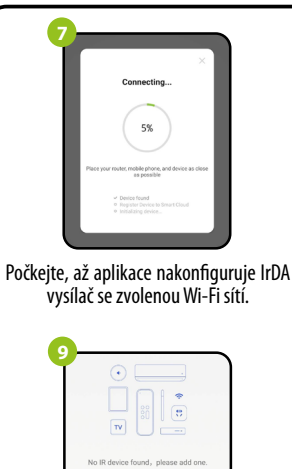

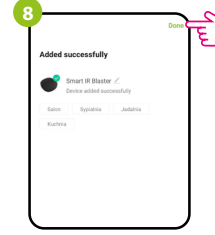

Pojmenujte zařízení a klikněte na tlačítko "Dokončeno".

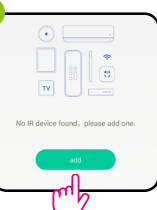

**10**  $\blacksquare$ 

Vyberte typ zařízení, ke kterému chcete připojit infračervené dálkové ovládání.

Následně můžete spárovat jakékoli zařízení, které podporuje infračervené dálkové ovládání. Klikněte na tlačítko "Přidat".

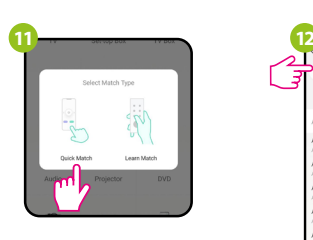

Vyberte možnost "Quick match".

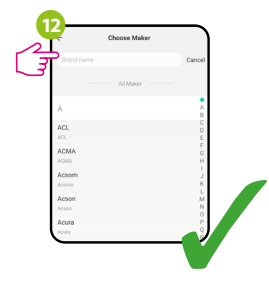

V seznamu vyhledejte značku zařízení a postupujte podle dalších pokynů.

# **Obnova továrního nastavení**

Chcete-li obnovit tovární nastavení zařízení, stiskněte a podržte tlačítko RESET po dobu asi 10 sekund, dokud se nerozsvítí LED dioda. IrDA vysílač se obnoví do továrního nastavení a zahájí se proces párování.